# Wrocław University of Technology, Faculty of Management, Department of Operations Research and Business Intelligence (new affiliation)

Report – 2022 – Jacek Zabawa

## I have developed a set of test questions, e.g.

- 1. What type of input values does the MEAN & VARIANCE block accept?
- 2. Suppose there are two object generators (CREATE blocks) in the model. The object paths are connected to each other at some point in the model (e.g. using the SELECT ITEM IN block). What needs to be done to recognize which generator is responsible for an object appearing in a common stream after this block?
- 3. How to model a stream of objects of uniform character (e.g. color = red).

## I have developed a table (Tabela 1) with a list of blocks used in the models with a short description.

A small excerpt in English:

## EXECUTIVE

A block that organizes a discrete simulation.

Must appear in discrete event models. Must be the first block

viewed from the left. It also allows you to edit attribute information.

#### CREATE

#### **Object generator**

You can choose random distributions of time intervals between objects or a schedule (it can operate cyclically). You can control the parameters of time intervals distribution from the outside (e.g. Mean parameter) and the number of objects generated simultaneously (Q connector).

# QUEUE

# Buffer and also a queue

It can be given a capacity (infinite or finite). On the L output connector - the length of the queue. On the Q connector - time spent in the queue for the outgoing object. To the input connector R - you can send a signal to leave the queue (Renege).

| Ikonka i nazwa bloku | Opis                                                                                                    |
|----------------------|----------------------------------------------------------------------------------------------------|
|                      | Blok organizujący symulację dyskretną<br>Musi wystąpić w modelach zdarzeń dyskretnych. Musi być pierwszym blokiem<br>patrząc od strony lewej. Umożliwia także edycję informacji o atrybutach.                                                                                             |
| EXECUTIVE            |                                                                                                    |
| ₀₽                   | Generator obiektów<br>Do wyboru rozkłady losowe odstępów czasu między obiektami oraz harmonogram<br>(może działać cyklicznie). Można sterować z zewnątrz parametrami rozkładu<br>odstępów (np. parametr Mean) oraz liczbą obiektów generowanych jednocześnie<br>(konektor Q).             |
| CREATE               | Dufen e telite heleihe                                                                                                    |
|                      | Bufor a także kolejka<br>Można nadać mu pojemność (nieskończoną lub skończoną). Na konektorze<br>wyjściowym L – długość kolejki. Na konektorze Q – czas przebywania w kolejce dla<br>obiektu wychodzącego. Na konektor wejściowy R – można wysłać sygnał<br>opuszczenia kolejki (Renege). |
|                      | Blok stanowiska obsługi, serwer                                                                                                    |
|                      | Przetrzymuje obiekty przez określony (np. losowy) czas. Może być wiele kanałów<br>obsługi. Konektor D (wejściowy) – czas obsługi. Konektor F (wyjściowy) – sygnał<br>czy kanały są pełne. Konektor C (wejściowy) – liczba kanałów obsługi.                                                |
| ACTIVITY             |                                                                                                    |
|                      | Blok usuwający obiekty z systemu (w pewnym sensie dopełnienie CREATE)<br>Można policzyć ile obiektów było usunięte ogółem a także ile przez dane wejście.<br>Dostosowywanie liczby wejść i wyjść (konektorów) odbywa się za pomocą<br>trójkąta.                                           |
|                      | Blok realizujący wykresy                                                                                                    |
|                      | Konfiguracja wykresu w zakładce "Dialog".                                                                                                    |
| LINE CHART           |                                                                                                    |
| New,                 | Blok umożliwiający tworzenie tabel (Global Array) w których przechować można wyniki działania modelu (a także dane wejściowe)                                                                                                    |
| DATA SOURCE CREATE   | Tabele mogą zawierać dane z zakresu liczb rzeczywistych (Real) lub całkowitych (Integer).                                                                                                    |
|                      | Blok umożliwiający zapisywanie wyników m.in. w tablicach (a także arkuszach<br>Excela)<br>Konektor wejściowy R (Row) odpowiada za numer wiersza w którym piszemy.<br>Można też używać wiersza o numerze takim jak numer przebiegu (Run).                                                  |
|                      | Blok obliczający średnią, wariancję i odchylenie standardowe na podstawie<br>danych podanych na wejście bloku<br>Można wybrać czy obliczenia dotyczą każdego przebiegu z osobna czy wszystkie<br>przebiegi traktowane są łącznie.                                                         |
| MEAN & VARIANCE      |                                                                                                    |
|                      |                                                                                                    |

## New models

I have developed a new model in which I show how to turn on and off service stations and how to control the number of service channels depending on the current simulation time (Rysunek 1).

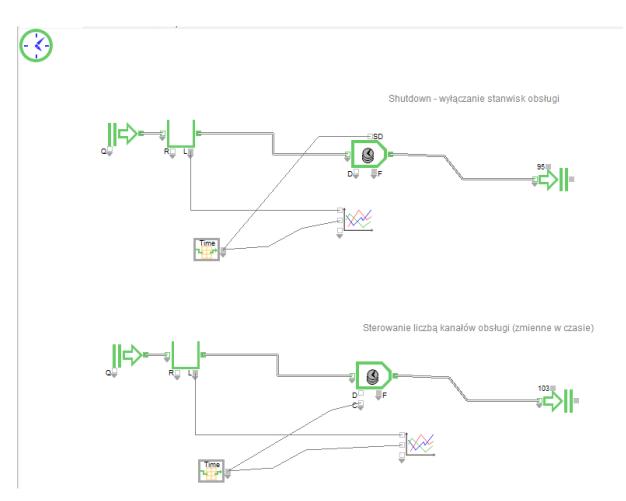

Rys. 1. Włączanie i wyłączanie stanowisk obsługi oraz sterowanie liczbą kanałów obsługi zależne od czasu symulacji

I also developed a model presenting a "safe queue", that is, I showed how to prevent objects from disappearing in the generator (block Create) (Rysunek 2). Lookup Table is in reverse mode.

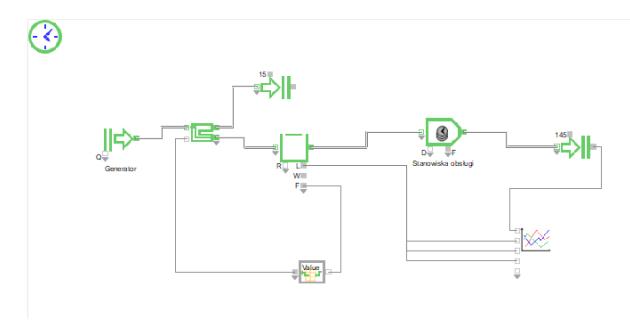

Rys. 2. W jaki sposób zabezpieczyć obiekty przed znikaniem w generatorze. Prezentacja działania zwrotnicy Select Item Out oraz konwersji wartości – blok Lookup Table.